## **ViewSonic® ePoster** PhotoShop Guidelines

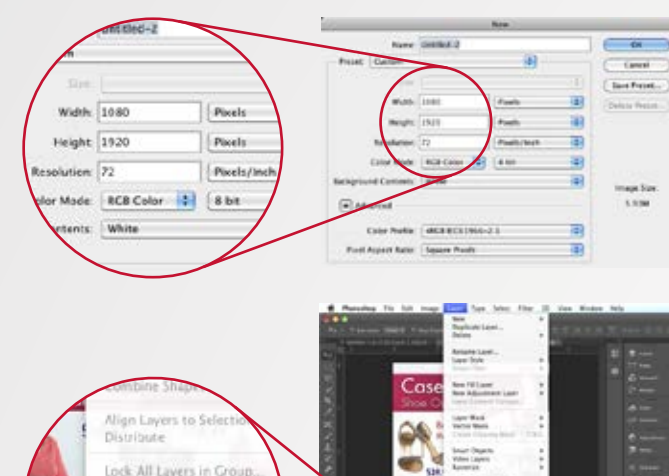

Create your Graphic at 1920 x 1080 pixels (1366 x 768 for the 32" ePosters) at 72 DPI – 150 DPI (dots per inch). Use higher DPI if the image is for print use.

Ensure you flatten the image if there are multiple layers. (Menu: Layer / Flatten Image)

Rotate the image 90 degrees clockwise. (Menu: Image / Image Rotation / 90 degree CW)

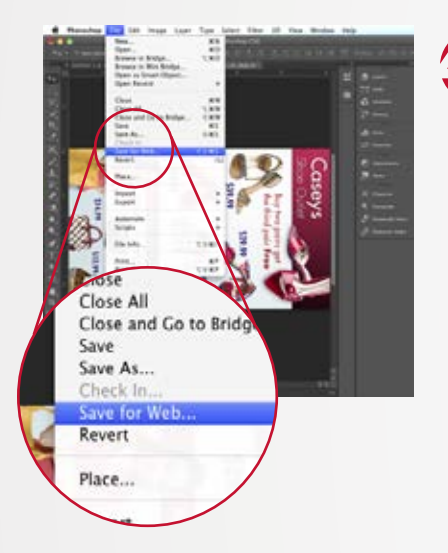

Link Layers Select Linked Livers

Merge Visible

 $0.981$ 令案長

 $x$ 

 $587$ 

on<sup>#</sup> COW Arbitrary. Flip Cany Flip Car

Size.

as Size.

- Finally, Save the image as a web file (Menu: File / Save for Web) with the following options:
- Change the dropdown menu from GIF (default) to JPEG
- Set the quality to High or Very High. **Note the higher the quality, the larger the file will be.**
- Optimized is checked
- Convert to sRGB is checked
- Change Metadata to None
- Save the file name without spaces and no special characters such as  $1 < > |$  : &

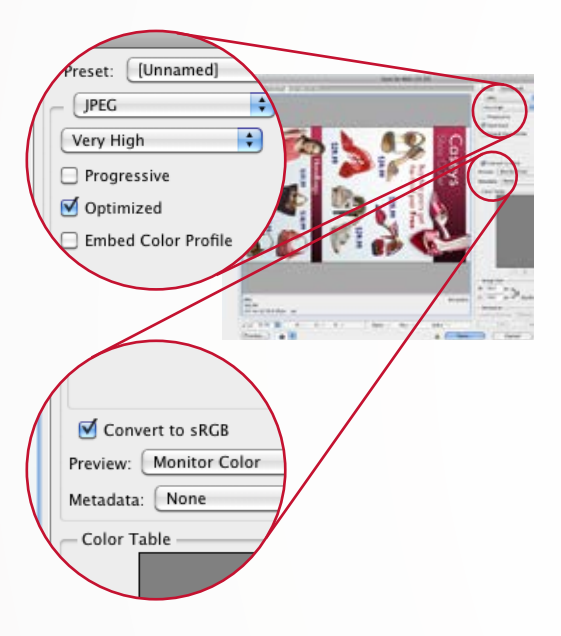

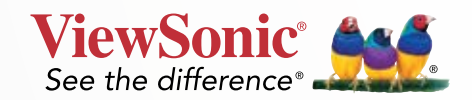